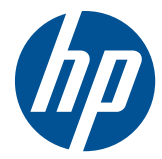

## HP mini mágnescsíkolvasó POS rendszerekhez

Felhasználói útmutató

© 2006–2010 Hewlett-Packard Development Company, L.P.

A Microsoft, a Windows és a Windows Vista név a Microsoft Corporation Amerikai Egyesült Államokban és/vagy más országokban bejegyzett kereskedelmi védjegye.

Az összes többi megemlített terméknév az adott vállalat tulajdonát képező védjegy lehet.

A Hewlett-Packard nem vállal felelősséget a jelen dokumentumban előforduló technikai és szerkesztési hibákért, illetve hiányosságokért, valamint a dokumentáció rendelkezésre bocsátásával, illetve felhasználásával kapcsolatos járulékos vagy származékos károkért. A Hewlett-Packard a jelen dokumentumban foglaltakkal kapcsolatban semmiféle jótállást nem vállal, ideértve többek között az eladhatóságra és az adott célra való alkalmasságra vonatkozó vélelmezett garanciákat. A Hewlett-Packard jogosult a dokumentumot előzetes értesítés nélkül módosítani. A Hewlett-Packard termékekre vonatkozó garanciák a korlátozott garanciára vonatkozó, a termékekhez csatolt nyilatkozatokban találhatók. Az itt leírtak nem jelentenek további jótállást.

Ez a dokumentum védett információkat tartalmaz, és szerzői jog védi. A dokumentum semelyik része nem fénymásolható, reprodukálható vagy lefordítható másik nyelvre a Hewlett-Packard Company előzetes írott belegyezése nélkül.

Negyedik kiadás (2010. szeptember)

Dokumentum cikkszáma: 419221-215

#### **Az útmutatóról**

Ez az útmutató a HP USB Mini-MSR for Point of Sale System (mini mágnescsíkolvasó POS rendszerekhez) termékre vonatkozó információkat tartalmaz.

- **FIGYELEM!** Az ilyen módon jelzett szöveg azt jelzi, hogy az útmutatás helytelen követése sérüléshez vagy halálhoz vezethet.
- **VIGYÁZAT!** Az ilyen módon jelzett szöveg azt jelzi, hogy az útmutatás helytelen követése a készülékek megrongálódáshoz vagy információvesztéshez vezethet.
- **WEGJEGYZÉS:** Az ilyen módon jelzett szöveg fontos kiegészítő információkat tartalmaz.

# Tartalomjegyzék

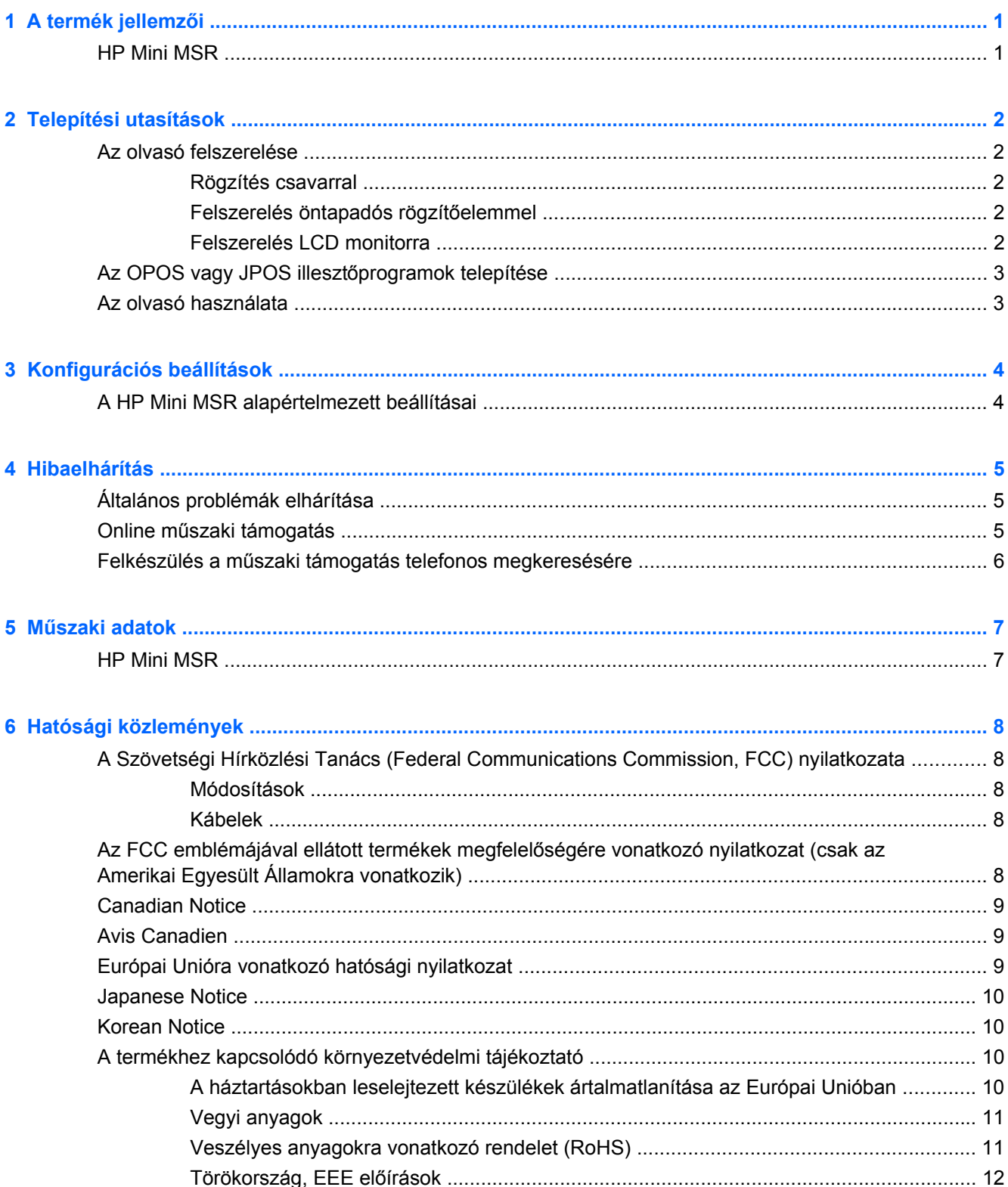

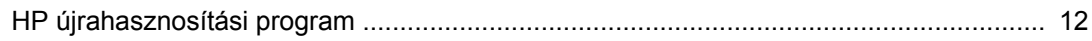

## <span id="page-6-0"></span>**1 A termék jellemzői**

## **HP Mini MSR**

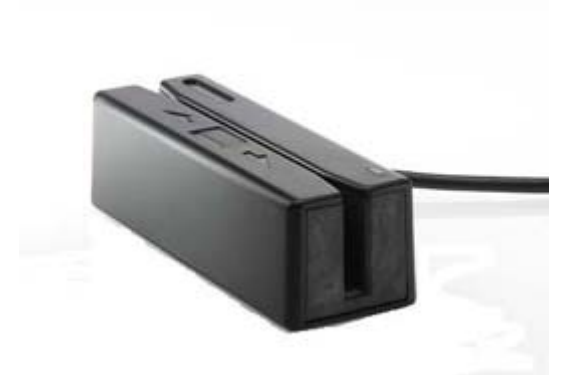

A HP Mini MSR (mágnescsíkolvasó) POS rendszerek hardvereivel és alkalmazásaival képes együttműködni. Az olvasó szolgáltatásai:

- Plug and play kialakítás
- **1, 2 vagy 3 sávos mágnescsíkadatok olvasása**
- Az adatok közvetlen átvitele a POS számítógépbe
- Rögzített USB-kábel
- Áramellátás a POS számítógépről
- LED- és hangjelzés
- Programozható formátum egy konfigurációs segédeszközzel
- Csavarok, öntapadós rögzítőelem és szerelőkeretek mellékelve
- A termékhez tartozó szoftverek és szabályozási közlemények a *HP Point of Sale System Software and Documentation* CD lemezen találhatók

## <span id="page-7-0"></span>**2 Telepítési utasítások**

## **Az olvasó felszerelése**

Az olvasót sík felületre két csavar vagy egy öntapadós rögzítőelem segítségével, illetve egy HP LCD monitorra a mellékelt MSR szerelőkeretek segítségével erősítheti fel. A csavarokkal való rögzítéshez, illetve a keretek az LCD monitorra rögzítéséhez csillagcsavarhúzó szükséges.

#### **Rögzítés csavarral**

Az olvasó felszereléséhez mellékelten három készlet M3 csavar érhető el. Válassza ki az olvasó felszereléséhez használt felület vastagságának megfelelő méretű csavart.

- **1.** Helyezze az olvasót sík felületre. Ha szükséges, fúrjon lyukakat a felületbe.
- **2.** Helyezzen két M3 csavart a szerelőfelületen keresztül az olvasó alján található szerelőlyukakba, majd húzza meg azokat. Tekintse meg az alábbi ábrát a szerelőlyukak az olvasón való megkereséséhez. A méretek milliméterben vannak megadva.

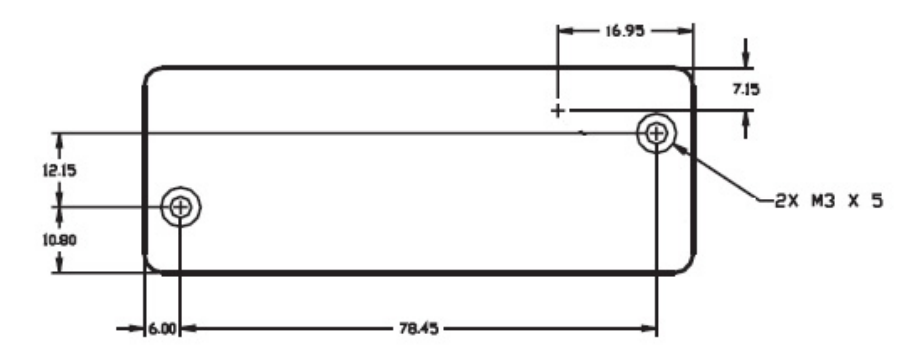

#### **Felszerelés öntapadós rögzítőelemmel**

- **1.** Távolítsa el a két rögzítőelem egyik oldalán lévő papírfóliát, és a ragadós oldalukkal helyezze azokat az olvasó aljára. Helyezze a két kiegészítő rögzítőelemet az olvasón lévő rögzítőelemekre.
- **2.** Húzza le a papírfóliát a további két rögzítőelemről, és nyomja az olvasót a kívánt felületre.
- **3.** Mozgassa meg az olvasót annak ellenőrzéséhez, hogy a rögzítőelemek biztosan tartják-e azt.

#### **Felszerelés LCD monitorra**

Az olvasó egy HP LCD monitorra vagy érintőképernyős HP LCD monitorra kiegészítő sínekkel szerelhető fel. Tekintse meg az olvasóhoz mellékelt *HP Mini-MSR Mounting Brackets for HP LCD Monitors Installation Guide* (HP Mini-MSR szerelőkeretek HP LCD monitorokhoz – telepítési utasítások) dokumentumot. A keretek segítségével az olvasó a monitor bal vagy jobb oldalára, illetve közepére is felszerelhető.

## <span id="page-8-0"></span>**Az OPOS vagy JPOS illesztőprogramok telepítése**

Ha OPOS vagy JPOS illesztőprogramokra van szükség a POS alkalmazáshoz, kövesse az alábbi telepítési utasításokat.

- **1.** Kapcsolja be a POS számítógépet.
- **2.** Helyezze be a *HP Point of Sale System Software and Documentation* CD lemezt a POS számítógép CD vagy DVD meghajtójába.
- **3.** Olvassa el és fogadja el a Végfelhasználói licencszerződést. Megjelenik a főmenü.
- **4.** A főmenüben kattintson a HP USB Mini-MSR elemre.
- **5.** Válassza ki és telepítse a POS alkalmazásához szükséges OPOS vagy JPOS illesztőprogramokat.

#### **Az olvasó használata**

- **1.** Csatlakoztassa az olvasó USB-kábelét a POS számítógép egy USB-portjába. Az olvasó USBillesztőprogramjainak telepítése automatikusan megtörténik.
- **2.** Csúsztasson egy kártyát valamelyik irányba az olvasó nyílásában úgy, hogy a mágnescsík a mágnesfej felé nézzen. A fej a LED-jelző ellenkező oldalán található.
- **3.** Miközben áthúzza a kártyát az olvasón, a LED kikapcsol.
- **4.** Amikor a teljes mágnescsíkot leolvasta a készülék:
	- **a.** Zöld LED jelzi a "sikeres olvasást", ekkor az olvasó egyszer sípol minden sikeresen leolvasott sáv esetében. Ha mindhárom sáv olvasása sikerült, az olvasó háromszor sípol.
	- **b.** Egy fél másodpercre felvillanó vörös LED jelzi a "sikertelen olvasást".

## <span id="page-9-0"></span>**3 Konfigurációs beállítások**

## **A HP Mini MSR alapértelmezett beállításai**

Az olvasó alapértelmezett konfigurációs beállításokkal érkezik. Az alapértelmezett beállítások lehetővé teszik, hogy az olvasó minden adatot leolvasson a szabványos kódolású mágnescsíkos kártyákról.

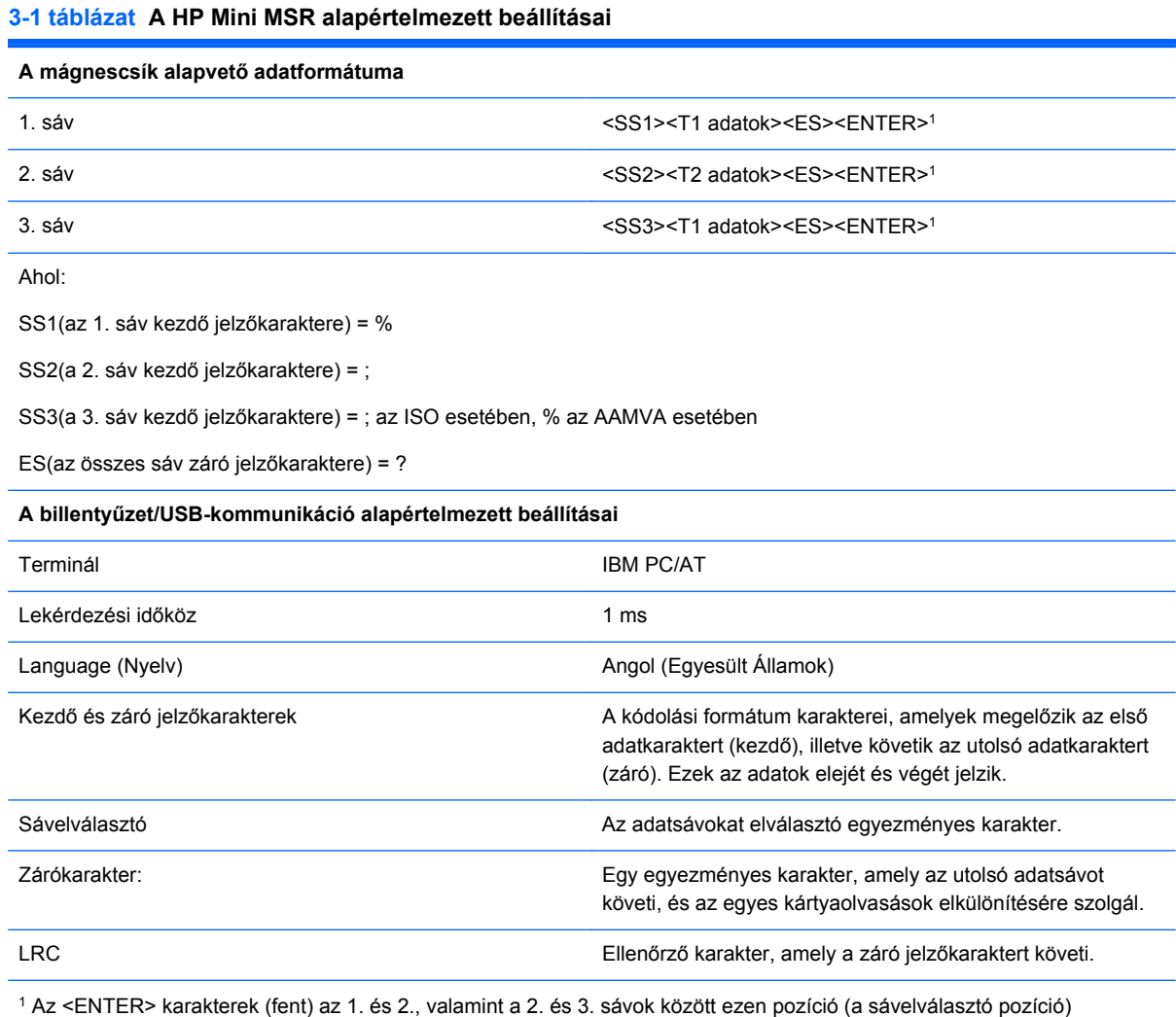

alapértelmezett karakterét jelzik. A 3. sávnál látható <ENTER> karakter ezen pozíció (a záró pozíció) alapértelmezett karakterét jelzi.

## <span id="page-10-0"></span>**4 Hibaelhárítás**

## **Általános problémák elhárítása**

A következő táblázat lehetségesen előforduló problémákat, a problémák lehetséges okait, valamint a javasolt megoldásokat sorolja fel.

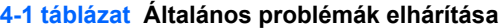

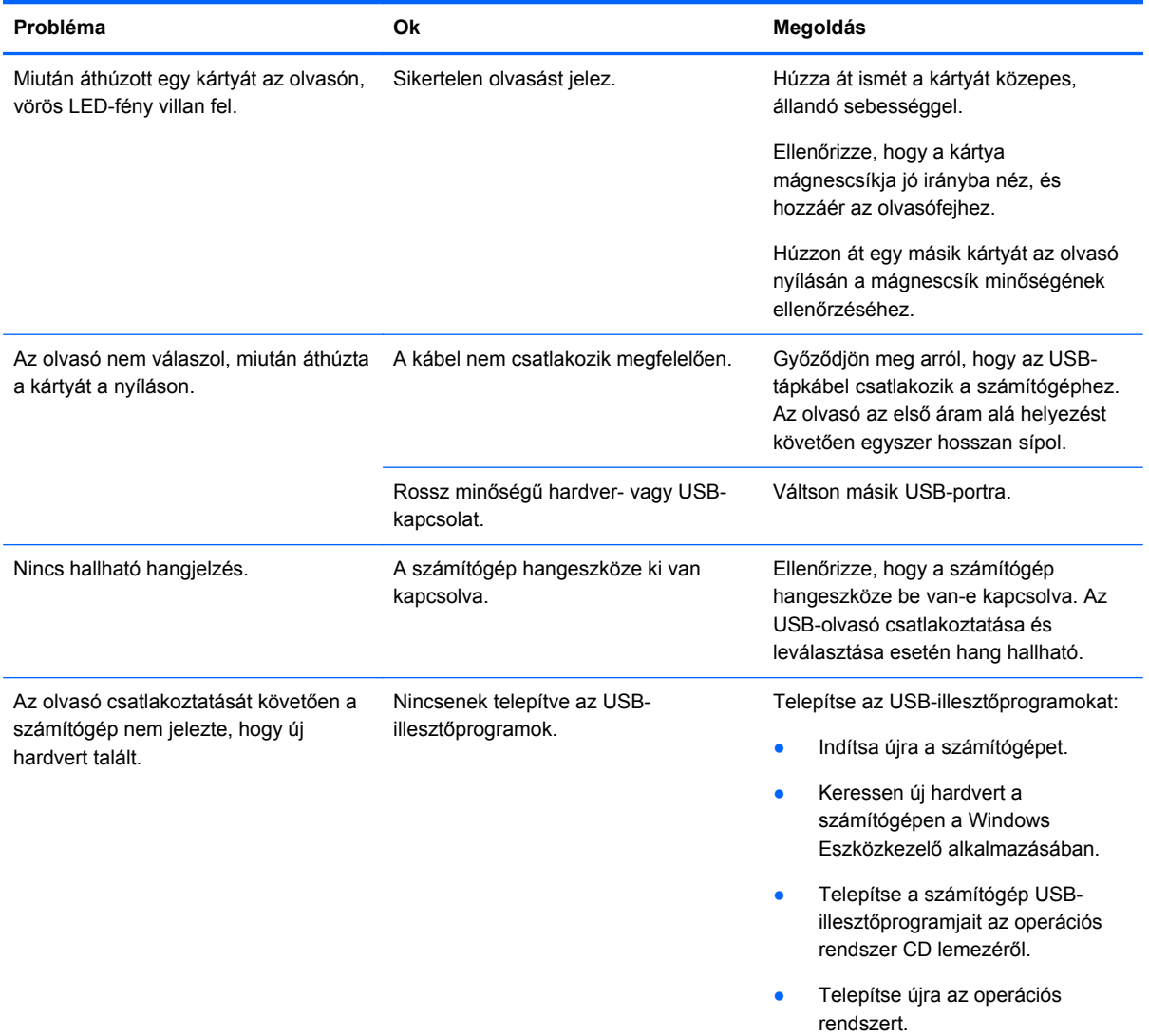

## **Online műszaki támogatás**

Látogasson el a<http://www.hp.com/support>weboldalra, ahol online férhet hozzá műszaki támogatási információkhoz, önálló megoldást biztosító eszközökhöz, internetes támogatáshoz – emellett

<span id="page-11-0"></span>közösségi fórumokat és számítástechnikai szakembereket, széles körű, kiterjedt tudásbázist, valamint megfigyelő és diagnosztikai eszközöket érhet el.

### **Felkészülés a műszaki támogatás telefonos megkeresésére**

A HP a hardverre vonatkozó problémák jelentkezése esetén támogatást nyújt a termékhez.

Ha nem tudja megoldani a problémát jelen szakasz hibaelhárítási lépéseit követve, előfordulhat, hogy kapcsolatba kell lépnie a műszaki támogatással. A következő adatok legyenek kéznél, ha telefonál:

- Ha egy HP POS számítógéphez csatlakozik, adja meg a POS számítógép sorozatszámát
- A vásárlás a számlán feltüntetett dátuma
- A termék alján lévő címkén található alkatrészszám
- A probléma körülményei
- A megjelenő hibaüzenetek
- **Hardverkonfiguráció**
- A használt hardvereszközök és szoftverek

Átfogó műszaki támogatás érhető el online a következő címen: <http://www.hp.com/support>.

Műszaki támogatást telefonon is kérhet a HP-től. Tekintse meg a HP műszaki támogatásának telefonszámait a *HP Point of Sale System Software and Documentation* CD lemezen.

## <span id="page-12-0"></span>**5 Műszaki adatok**

## **HP Mini MSR**

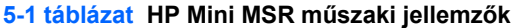

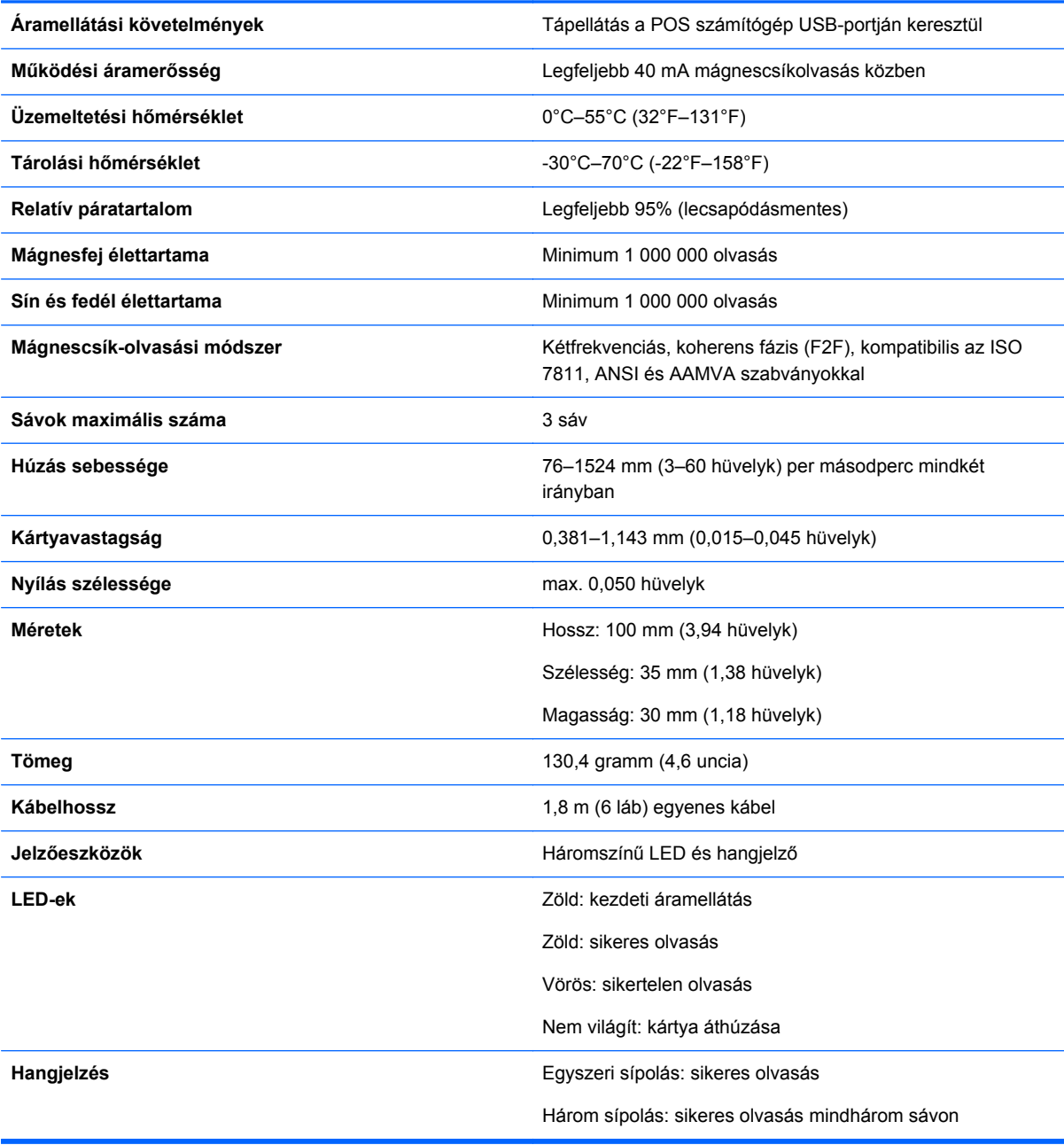

## <span id="page-13-0"></span>**6 Hatósági közlemények**

### **A Szövetségi Hírközlési Tanács (Federal Communications Commission, FCC) nyilatkozata**

A készüléket megvizsgálták, és megállapították, hogy megfelel a B-osztályú digitális eszközök előírásainak, az FCC szabályok 15. részében előírtaknak megfelelően. A határértékeket úgy állapították meg, hogy kielégítő védelmet nyújtsanak a káros interferencia ellen otthoni körülmények között. Ez a készülék rádiófrekvenciás energiát állít elő, használ és sugározhat, és ha nem az utasításoknak megfelelően helyezik üzembe és használják, akkor káros interferenciával zavarhatja a rádiós kommunikációt. Az is előfordulhat, hogy bizonyos konfigurációknál fellép az interferencia. Ha a berendezés interferenciát okoz a rádió- vagy televízióadásban (az interferencia a készülék ki- és bekapcsolásával ellenőrizhető), érdemes az interferenciát megszüntetni a következő módszerek közül egynek vagy többnek az alkalmazásával:

- Forgassa el vagy helyezze át az antennát.
- Tegye a berendezést és a rádióvevőt egymástól távolabb.
- A berendezést olyan konnektorba csatlakoztassa, amely másik áramkörön van, mint az a konnektor, amelyhez a rádióvevő csatlakozik.
- Ha segítségre van szüksége, forduljon az eladóhoz vagy szakképzett televízió- és rádiószerelőhöz.

#### **Módosítások**

Az FCC előírásai alapján kötelező a felhasználót értesíteni arról, hogy a készüléknek a HP által jóvá nem hagyott bármilyen változtatása vagy módosítása a felhasználó használati jogának visszavonását jelentheti.

#### **Kábelek**

Az eszköz csatlakozóihoz fémből készült RFI/EMI csatlakozós, árnyékolt kábeleket kell használni az FCC szabályozásoknak és előírásoknak való megfelelés érdekében.

### **Az FCC emblémájával ellátott termékek megfelelőségére vonatkozó nyilatkozat (csak az Amerikai Egyesült Államokra vonatkozik)**

Az eszköz megfelel az FCC előírások 15. részének. Az eszköz az alábbi két feltétel tudomásul vételével használható:

- **1.** Az eszköz nem okozhat káros interferenciát.
- **2.** Az eszköz elfogad minden érkező interferenciát, ideértve az esetlegesen nem kívánt működést okozó interferenciákat is.

A termékkel kapcsolatos kérdéseket a következő címre küldheti:

<span id="page-14-0"></span>Hewlett Packard Company

P. O. Box 692000, Mail Stop 530113

Houston, Texas 77269-2000

A következő számot is hívhatja: 1-800-HP-INVENT (1-800-474-6836).

Az FCC tanúsítvánnyal kapcsolatos kérdéseket a következő címre küldheti:

Hewlett Packard Company

P. O. Box 692000, Mail Stop 510101

Houston, Texas 77269-2000

A következő számot is hívhatja: (281) 514-3333.

A terméket a rajta található alkatrész-, sorozat- vagy modellszám segítségével lehet azonosítani.

#### **Canadian Notice**

This Class B digital apparatus meets all requirements of the Canadian Interference-Causing Equipment Regulations.

### **Avis Canadien**

Cet appareil numérique de la classe B respecte toutes les exigences du Règlement sur le matériel brouilleur du Canada.

### **Európai Unióra vonatkozó hatósági nyilatkozat**

Ez a termék megfelel a következő EU-irányelveknek:

- Kisfeszültségű berendezésekre vonatkozó 2006/95/EK irányelv
- EMC direktíva 2004/108/EK
- EuP direktíva 2005/32/EK, ahol alkalmazható

A fenti irányelveknek való megfelelés a harmonizált európai szabványoknak (Európai normáknak) történő megfelelést is maga után vonja. Ezek listája a Hewlett-Packard által a termékhez vagy termékcsaládhoz kibocsátott EU-megfelelőségi nyilatkozaton található.

A megfelelőségre a terméken elhelyezett alábbi megfelelőségi jelzés utal:

<span id="page-15-0"></span>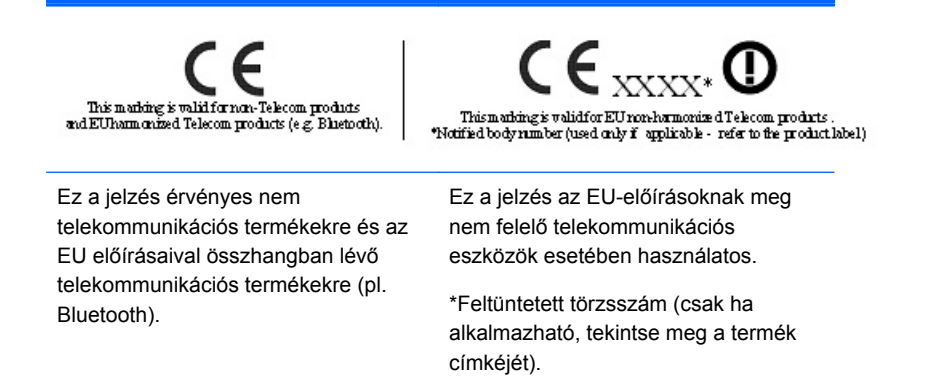

Hewlett-Packard GmbH, HQ-TRE, Herrenberger Strasse 140, 71034 Boeblingen, Germany

A termék hivatalos EU CE megfelelőségi nyilatkozata a következő címen található: [http://www.hp.com/go/certificates.](http://www.hp.com/go/certificates)

#### **Japanese Notice**

この装置は、クラスB情報技術装置です。この装置は、家庭環 境で使用することを目的としていますが、この装置がラジオや テレビジョン受信機に近接して使用されると、受信障害を引き 起こすことがあります。取扱説明書に従って正しい取り扱いを して下さい。

**VCCI-B** 

### **Korean Notice**

## B급 기기 (가정용 정보통신기기)

# 이 기기는 가정용으로 전자파적합등록을 한 기기로서<br>주거지역에서는 물론 모든지역에서 사용할 수 있습니다.

#### **A termékhez kapcsolódó környezetvédelmi tájékoztató**

#### **A háztartásokban leselejtezett készülékek ártalmatlanítása az Európai Unióban**

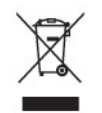

A terméken vagy csomagolásán ez a szimbólum jelzi, hogy a terméket nem szabad a háztartási hulladékkal együtt kidobni. Ehelyett az Ön felelőssége a leselejtezett készülék leadása az elektromos és elektronikai hulladék gyűjtését végző állomáson. A leselejtezett készülékek elkülönített gyűjtése és <span id="page-16-0"></span>újrafelhasználása elősegíti a környezeti erőforrások védelmét, és az emberi egészség és a környezet megóvását biztosító újrahasznosítást tesz lehetővé. Ha további információra van szüksége arról, hogy újrahasznosítás céljából hol adhatja le feleslegessé vált berendezéseit, forduljon a helyi önkormányzathoz vagy köztisztasági szolgáltatóhoz, illetve érdeklődjön a terméket forgalmazó boltban.

#### **Vegyi anyagok**

A HP mindent megtesz azért, hogy ügyfeleit a termékekben fellelhető vegyi anyagokról tájékoztassa a különféle jogi előírásoknak, például az *Európai Parlament és Tanács 1907/2006/EK* (REACH) rendeletének megfelelően. A termékben található vegyi anyagokról a következő helyen olvashat: <http://www.hp.com/go/reach>

#### **Veszélyes anyagokra vonatkozó rendelet (RoHS)**

A JIS C 0950 jelű, 2005-ben kiadott japán előírás értelmében a 2006. július 1-je után értékesített egyes elektronikus termékekhez a gyártóknak a tartalmazott anyagokkal kapcsolatos nyilatkozatot kell mellékelniük. A termékre vonatkozó JIS C 0950 nyilatkozat itt tekinthető meg: [http://www.hp.com/](http://www.hp.com/go/jisc0950) [go/jisc0950.](http://www.hp.com/go/jisc0950)

2008年、日本における製品含有表示方法、JISC0950が公示されました。製 造事業者は、2006年7月1日以降に販売される電気・電子機器の特定化学 物質の含有につきまして情報提供を義務付けられました。製品の部材表示 につきましては、www.hp.com/qo/jisc0950を参照してください。

#### 有毒有害物质/元素的名称及含量表

根据中国 《电子信息产品污染控制管理办法》

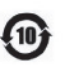

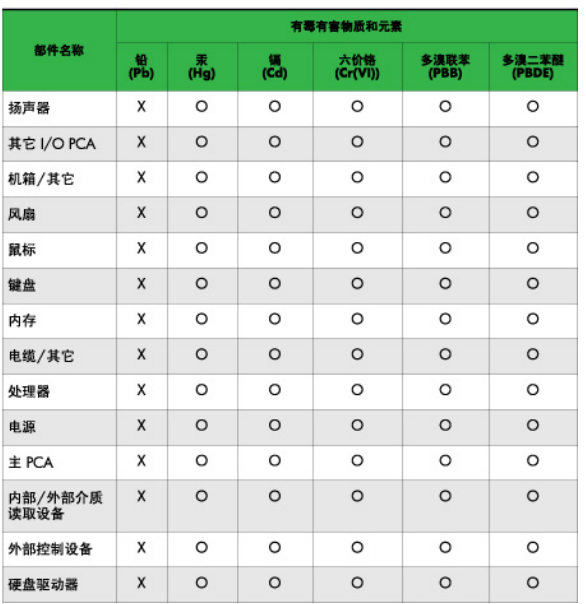

<span id="page-17-0"></span>O: 表示该有毒或有害物质在该部件所有均质材料中的含量均在 SJ/T11363-2006 标准规定的限量要求以下。

X: 表示该有毒或有害物质至少在该部件所用的某一均质材料中的含量超 出 SJ/T11363-2006 标准规定的限量要求。

表中标有"X"的所有部件都符合欧盟 RoHS 法规 一"欧洲议会和欧盟理 事会 2003年1月27日关于电子电器设备中限制使用某些有害物质的 2002/95/EC 号指令"。

注: 环保使用期限的参考标识取决于产品正常工作的温度和湿度等条件。

#### **Törökország, EEE előírások**

Az EEE előírásoknak megfelelően

EEE Yönetmeliğine Uygundur

#### **HP újrahasznosítási program**

A HP javasolja vásárlóinak, hogy hasznosítsák újra elhasznált hardvereiket, az eredeti HP nyomtatópatronokat és az újratölthető elemeket. Az újrahasznosításról további információkat a következő webhelyen talál:<http://www.hp.com/recycle>.